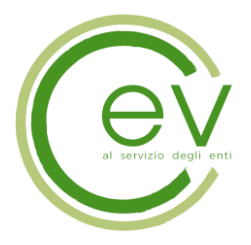

# AVVISO

## Indagine di mercato propedeutica alla creazione di un elenco di commissari per le attività di reclutamento del personale per i Consorziati CEV

Il Consorzio CEV, al fine di supportare i propri Soci nell'individuazione di soggetti disponibili a far parte di Commissioni esaminatrici nei concorsi di reclutamento del personale, intende svolge un'indagine di mercato al fine di individuare un elenco di professionalità disponibili a svolgere tali funzioni. Ciascuna Amministrazione, Socia del Consorzio CEV, in relazione alle professionalità che ricerca e previa verifica di eventuali incompatibilità da accertare, individuerà autonomamente i soggetti a cui affidare i singoli incarichi. L'ammontare di tali incarichi sarà definito da ciascuna Amministrazione.

Il ruolo del Consorzio è mettere a disposizione dei Soci richiedenti tale elenco. Nessuna verifica sarà svolta delle candidature pervenute. Qualsiasi verifica sarà fatta direttamente dalle singole Amministrazioni interessate all'elenco.

Il Consorzio inoltre non garantisce alcun incarico a coloro che sono inseriti in detto elenco.

Le figure professionali richieste:

a) Dirigenti pubblici;

b) Funzionari pubblici;

c) Professori universitari;

d) Esperti di comprovata esperienza (5 anni) in un determinato settore (legale, tributario, amministrativo, contabile, appalti pubblici, ambientale/energetico, sanitario, informatico).

Le modalità di lavoro ed il luogo dove si terranno i concorsi di reclutamento del personale saranno comunicati direttamente dall'Amministrazione Socia CEV al candidato individuato nell'elenco. Qualsiasi rapporto tra le parti sarà gestito direttamente dall'Amministrazione. Il candidato potrà anche rifiutare la proposta di incarico fatta dalla Amministrazione che lo ha individuato.

Il presente avviso ha scopo esclusivamente esplorativo, senza l'instaurazione di posizioni giuridiche od obblighi negoziali nei confronti del Consorzio CEV.

La candidatura potrà avvenire tramite la piattaforma CEV raggiungibile al sito: [https://eprocurement.consorziocev.it](https://eprocurement.consorziocev.it/)

La procedura sarà interamente gestita per via telematica. Per partecipare alla presente procedura telematica, i candidati devono dotarsi, a propria cura e spese, della seguente strumentazione tecnica ed informatica necessaria:

• Personal Computer collegato a Internet Tutte le funzionalità disponibili in Piattaforma sono usufruibili mediante un Personal Computer Standard, dotato di un Browser e collegato ad Internet.

Pag. **1** a **6**

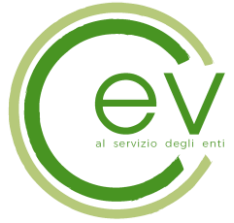

Pag. **2** a **6**

È necessaria una connessione internet con una banda consigliata di almeno 1024 Kb (1Mb) Se l'accesso ad internet avviene attraverso la rete aziendale, si raccomanda di consultare il personale IT interno per verificare la disponibilità di banda e la possibilità di accesso, in base alle configurazioni di proxy/firewall. Risoluzione schermo minima 1280 x 720.

- Web Browser (programma che permette di collegarsi ad Internet) Google Chrome 10 e superiore; Mozillla Firefox 10 e superiore; Internet Explorer 9 e superiore; Safari 5 e superiore; Opera 12 e superiore; Microsoft Edge.
- Configurazione Browser

È supportata la configurazione di default, come da installazione standard, in particolare per quanto riguarda le impostazioni di security, di abilitazione javascript, di memorizzazione cookies e di cache delle pagine web.

È necessario disattivare il blocco delle finestre pop-up (se presente).

• Programmi aggiuntivi

In base alle funzionalità utilizzate ed alle tipologie di documenti trattati come allegati, sono necessari programmi aggiuntivi quali: utilità di compressione/decompressione formato zip, visualizzatori di formato pdf (Adobe Acrobat reader), programmi di office automation compatibili con MS Excel 97 e MS Word 97, programmi stand-alone per la gestione della firma digitale e della marcatura temporale (es. DIKE di InfoCert).

ATTENZIONE: il sistema operativo Windows XP non è più supportato da Microsoft in termini di sicurezza e pertanto con tale S.O. potrebbe non essere possibile utilizzare la piattaforma telematica.

Per partecipare alla manifestazione d'interesse, il candidato dovrà dapprima accedere al sito web [https://eprocurement.consorziocev.it](https://eprocurement.consorziocev.it/alboeproc/albo_cev). All'interno della sezione "Elenco bandi e avvisi in corso" sarà necessario reperire la procedura d'interesse denominata "Indagine di mercato propedeutica alla creazione di un elenco di commissari per le attività di reclutamento del personale per i Consorziati CEV" e cliccare sul simbolo della lente d'ingrandimento per prendere visione delle informazioni relative alla procedura e scaricarne la documentazione collegata.

Per partecipare all'indagine è necessario abilitarsi alla procedura cliccando il pulsante "Abilitazione alla gara" presente nella schermata contenente le informazioni dell'indagine e cliccare il tasto "Accetta".

Successivamente, se già in possesso delle credenziali di accesso al sistema telematico del Consorzio CEV, il partecipante alla procedura dovrà inserire la propria e-mail e password nella pagina di abilitazione alla procedura e cliccare "Login". Il Candidato cliccando "Abilitazione alla gara", quindi "accetta" ed inserendo le proprie credenziali, è automaticamente abilitato alla procedura. Per accedere poi alla procedura sarà necessario cliccare sulla sezione "E-Procurement" – "Proc.

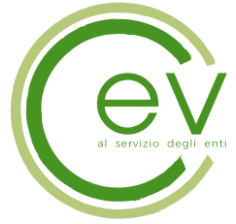

Pag. **3** a **6**

d'acquisto" e selezionare l'indagine di mercato d'interesse premendo il simbolo della lente d'ingrandimento.

I concorrenti non ancora in possesso delle credenziali di accesso al sistema telematico del Consorzio CEV, potranno procedere attraverso il tasto "Registrati", reperibile dopo aver cliccato "Abilitazione alla gara" e dopo aver accettato l'abilitazione alla procedura d'acquisto: dovranno quindi inserire un indirizzo Email (ordinario o pec) e un nominativo legato all'utenza. Cliccando nuovamente il tasto "Registrati" il Candidato dovrà compilare la scheda "Anagrafica fornitore" compilando i campi contrassegnati con l'asterisco (\*): nel campo "Tipologia fornitore" potrà essere indicato "Professionista" dal menu a tendina, quindi andrà inserito il nominativo e il codice fiscale; nel campo "Email PEC" se non si è in possesso di un indirizzo di posta elettronica certificata ai fini della presente procedura potrà essere indicato un indirizzo di posta elettronica ordinario.

Non è obbligatorio l'inserimento di un indirizzo di posta elettronica PEC, è possibile inserire anche una mail ordinaria.

Il Candidato dovrà quindi salvare i dati inseriti (*iscrizione light)* per completare con successo l'abilitazione alla procedura d'acquisto.

La piattaforma invierà in automatico all'indirizzo mail legato all'utenza (il primo indicato dopo aver accettato l'abilitazione alla procedura) una password provvisoria, che sarà necessario modificare al primo accesso al fine di poter accedere alla scheda della indagine di mercato dalla sezione "E-Procurement" – "Proc. d'acquisto".

Nota: la presente *iscrizione light,* dedicata ai Concorrenti non ancora in possesso delle credenziali, non costituisce iscrizione all'Albo Fornitori del Consorzio CEV, ma permette semplicemente la partecipazione alla Indagine di mercato a cui il candidato intende prendere parte.

Eventuali modifiche dell'indirizzo/posta elettronica o problemi temporanei nell'utilizzo di tali forme di comunicazione, dovranno essere tempestivamente segnalate al Consorzio CEV ed aggiornate anche sulla piattaforma; diversamente la medesima declina ogni responsabilità per il tardivo o mancato recapito delle comunicazioni.

N.B. La stazione appaltante utilizzerà – per l'invio delle comunicazioni dalla piattaforma - l'indirizzo di posta elettronica inserito in sede di registrazione. La verifica relativa alla correttezza dell'indirizzo di posta elettronica immesso si esegue accedendo alla sezione "Iscrizione - Dati" della piattaforma telematica nell'apposito campo "Email PEC" all'interno dello step "Principale". La validità dell'indirizzo PEC è indispensabile per la corretta ricezione delle comunicazioni inoltrate dalla Stazione Appaltante.

Una volta eseguita l'abilitazione tutta la documentazione messa a disposizione sarà reperibile nella scheda telematica di indagine di mercato cliccando sull'icona raffigurante una lente d'ingrandimento all'interno della sezione "E-Procurement" – "Proc. d'acquisto", e accedendo alla sezione "Documentazione" – "Allegata". Per visualizzare e scaricare la documentazione è necessario cliccare sull'icona raffigurante una lente d'ingrandimento posta vicino ad ogni documento.

#### L'invio di tutta la documentazione richiesta nel presente avviso deve avvenire entro il termine del

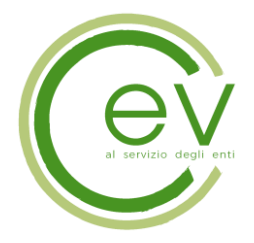

Pag. **4** a **6**

## 16/01/2023 ore 12:00.

Dovranno essere inseriti i seguenti documenti e/o dichiarazioni resi ai sensi del D.P.R. n. 445/2000, firmati con firma olografa:

- a) Istanza di manifestazione di interesse utilizzando il modello allegato I;
- b) Curriculum Vitae;
- c) Privacy;
- d) Copia del documento d'identità del sottoscrittore in corso di validità.

## Non è necessaria la firma digitale.

Per eseguire il caricamento dei documenti a sistema sarà necessario accedere alla scheda di indagine di mercato dalla sezione "E-Procurement" – "Proc. d'acquisto", cliccare sull'icona raffigurante una lente d'ingrandimento e accedere alla sezione "Documentazione" – "Documentazione". Premere il simbolo della cartella in corrispondenza della voce giustificativa d'interesse e poi - all'interno della maschera che si aprirà - premere "Seleziona file", cercare il documento sul proprio PC e premere "Avvia upload". Al termine di tale processo il sistema mostrerà l'avvenuto caricamento e invierà una PEC di esito positivo di acquisizione, riportando la data e l'orario in cui il caricamento è avvenuto, la dimensione del documento e il nome dello stesso.

Ciascun documento richiesto dovrà avere formato .pdf ed essere firmato. L'estensione di ciascun file dovrà essere .pdf. La dimensione massima consentita per ciascun file è di 100 MB.

Se detta dimensione non dovesse essere sufficiente, è possibile predisporre più file nel formato specificato (.pdf) da caricare in successione nello spazio previsto.

Nella produzione dei documenti in pdf di cui è richiesta scansione, si raccomanda l'utilizzo di una risoluzione grafica medio bassa, in modalità monocromatica (o scala di grigi), che non comprometta la leggibilità del documento ma che, nel contempo, non produca file di dimensioni eccessive che ne rendano difficile il caricamento.

Si precisa che:

la presentazione di tutta la documentazione richiesta dal presente avviso tramite la Piattaforma telematica, nonché di ogni altra eventuale integrazione richiesta, si perfeziona nel momento in cui il candidato conclude il caricamento del documento sulla piattaforma;

• contestualmente viene inviato all'indirizzo email indicato nell'anagrafica fornitore una comunicazione dal sistema che indica la conferma del corretto caricamento a sistema del documento del singolo caricamento eseguito, l'orario in cui il caricamento è avvenuto, la dimensione del documento e il nome dello stesso;

• entro il termine di presentazione della documentazione sopra indicato, il candidato ha la possibilità di sostituire/eliminare i singoli file caricati; un documento eliminato equivarrà ad un documento non presentato;

• la Piattaforma telematica non consente il caricamento della documentazione richiesta oltre il termine di scadenza sopra indicato;

la chiusura della Piattaforma avverrà automaticamente e simultaneamente per tutti i concorrenti

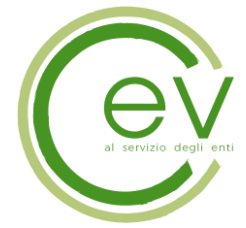

Pag. **5** a **6**

alla data e all'ora sopra indicati. Ogni operazione effettuata attraverso la piattaforma si intende compiuta nell'ora e nel giorno risultante dalle registrazioni di sistema. Il tempo della piattaforma è sincronizzato sull'ora italiana riferita alla scala di tempo UTC (IEN), di cui al D.M. 30 novembre 1993, n. 591;

• la piattaforma non effettua alcuna verifica automatica relativa alla presenza o meno dei documenti richiesti; è onere del candidato verificare di aver caricato tutti i documenti necessari come indicato nel presente avviso.

Il rischio della tempestiva presentazione della documentazione richiesta mediante la Piattaforma telematica è a totale carico del candidato, il quale si assume qualsiasi rischio e responsabilità in caso di mancato o incompleto inserimento di tutta la documentazione richiesta dal presente avviso, dovuto, a mero titolo esemplificativo e non esaustivo, a malfunzionamenti degli strumenti telematici utilizzati, a difficoltà di connessione e trasmissione, a lentezza dei collegamenti, o a qualsiasi altro motivo, restando esclusa qualsivoglia responsabilità del Consorzio CEV ove per ritardi o disguidi tecnici o di altra natura, ovvero per qualsiasi motivo, l'offerta non pervenga in maniera corretta nel termine stabilito ed in qualsiasi altra ipotesi di mancato funzionamento o interruzioni di funzionamento della Piattaforma.

## È possibile rivolgersi al Customer Support CEV al numero 045 8001530 dal lunedì al venerdì dalle ore 9:00 alle 13:30 e dalle 14:30 alle 17:30 oppure all'indirizzo mail info.operatoreeconomico@consorziocev.it per essere supportati nella procedura di registrazione e di presentazione della documentazione di gara.

La Piattaforma telematica utilizzata dal Consorzio CEV consente il rispetto della massima segretezza e riservatezza della documentazione richiesta e garantisce la provenienza, l'identificazione e l'inalterabilità della documentazione medesima.

Per informazioni e chiarimenti è possibile utilizzare l'apposita sezione "Chiarimenti" presente all'interno della scheda telematica di procedura.

Per procedere al loro inoltro sarà necessario cliccare "Nuovo chiarimento", compilare oggetto e testo e cliccare "salva" per procedere con l'invio alla stazione appaltante.

Le richieste di chiarimento che siano pervenute con le modalità sopra indicate dovranno pervenire entro le ore 12:00 del giorno 05/01/2023. Tale termine è perentorio.

Le richieste di chiarimento e le relative risposte saranno pubblicate in forma anonima e saranno disponibili, dopo aver eseguito l'autenticazione con la propria utenza (Email e password), nella scheda di gara telematica rinvenibile nella sezione "E-Procurement" – "Proc. d'acquisto" sia sotto la voce "Chiarimenti" che sotto la sezione "Documentazione" – "Allegata".

Il candidato ha l'onere di verificare l'eventuale pubblicazione di rettifiche e/o di integrazioni ed eventuali chiarimenti di interesse collettivo pubblicati sulla Piattaforma.

#### Trattamento dei dati personali

Ai sensi e per gli effetti del Regolamento UE 2016/679, si informa che si procederà al trattamento dei dati personali forniti da ciascun candidato con la presentazione della manifestazione di interesse nei

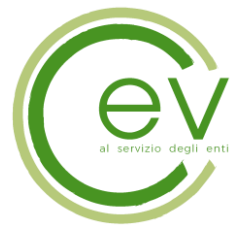

limiti e secondo quanto indicato nell'informativa allegata. Il trattamento dei dati verrà effettuato in modo da garantirne la sicurezza e la riservatezza, e potrà essere attuato mediante strumenti manuali, informatici e telematici idonei a trattarli nel rispetto delle regole di sicurezza previste dal Regolamento.

#### Pubblicità

Il presente Avviso è pubblicato sul profilo del committente, nella sezione "Amministrazione trasparente".

Verona, 12/12/2022

Dott.ssa Federica Casella *(firmato digitalmente)*

Firmato digitalmente da: CASELLA FEDERICA Data: 12/12/2022 14:58:03